## الدليل المرجعي السريع لعنصر التحكم اللمس لسلسلة أجهزة Room Cisco

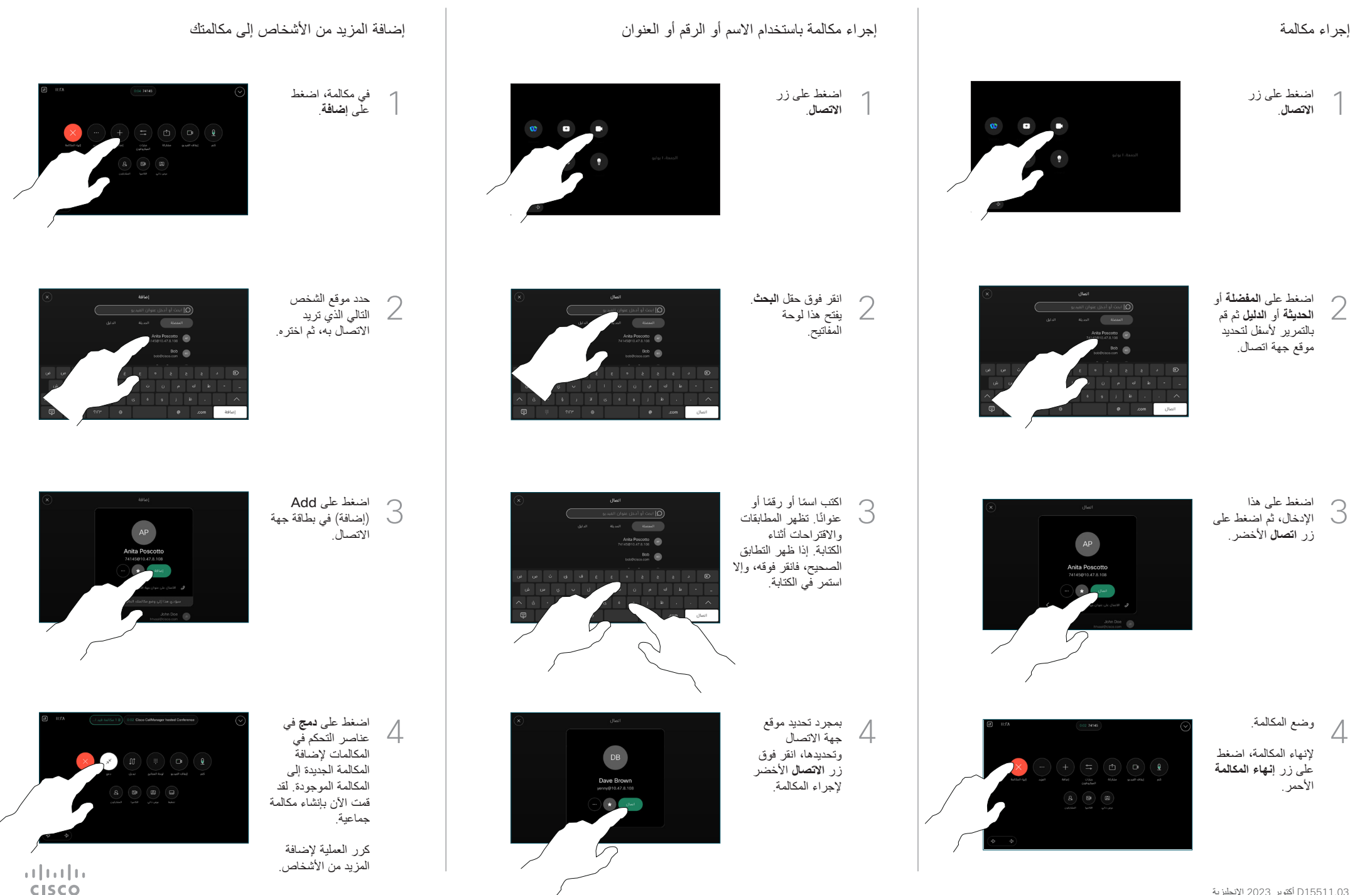

## اضغط على االسم في الزاوية العلوية اليسرى. تنشيط/إلغاء تنشيط أي من الوظيفتين. انقر فوق أي مكان خارج القائمة 2 1 إعادة توجيه المكالمات وميزة ممنوع اإلزعاج نقل مكالمة جارية

عند االنتهاء.

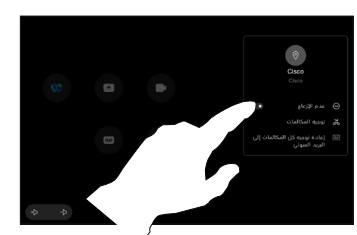

استخدام تطبيق Proximity لمشاركة المحتوى

على الكمبيوتر الشخصي الخاص بك، قم بتعيين Proximity على **تشغيل** لمشاركة المحتوى لاسلكيًا مع الآخرين. كما يمكنك المشاركة لاسلكيًا باستخدام ميزة ®Miracast أو ميزة AirPlay، عند تمكينها.

## مشاركة المحتوى خارج المكالمات

لمشاركة المحتوى خارج المكالمات، قم بتوصيل المصدر، وتأكد من تشغيله، ثم اضغط على **مشاركة الشاشة**. حدد المصدر، بعد ذلك، ثم اضغط  $\alpha$ على View (عرض)

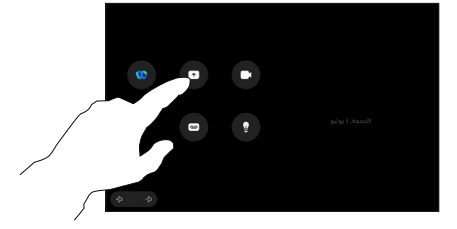

مشاركة المحتوى في مكالمة

1

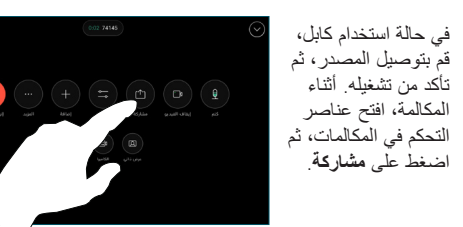

حدد المصدر الخاص بك. اضغط على 2 View( عرض( للمعاينة، ثم اضغط على **مشاركة** عندما تكون مستعدًا. أو اضغط على **مشاركة في المكالمة** للمشاركة على الفور.

إلنهاء المشاركة، اضغط على **إيقاف المشاركة**. 3

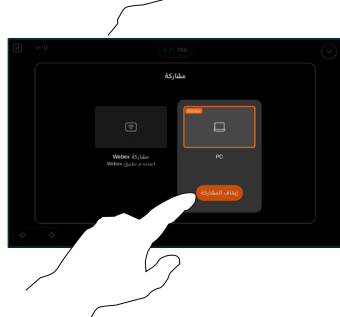

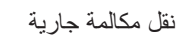

أثناء إجراء مكالمة، افتح عناصر التحكم في المكالمات، ثم اضغط على **المزيد**. ثم اضغط على **النقل**. تم وضع المكالمة الحالية قيد االنتظار. 1

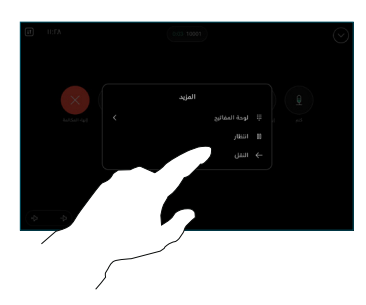

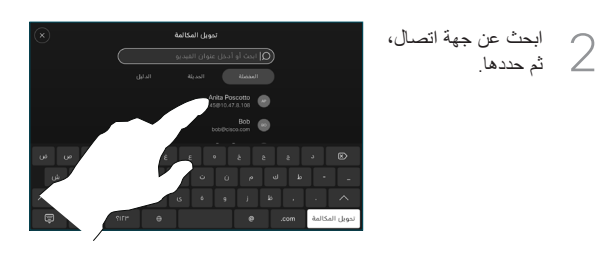

اضغط على زر **تحويل المكالمة** باللون 3 الأخضر . تحدث إل*ى* الشخص للتأكد من أن النقل تم بنجاح. ال يزال الشخص المُراد تحويله قيد االنتظار.

اضغط على **إكمال**

**التحويل**. 4

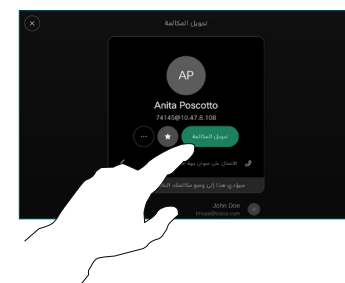

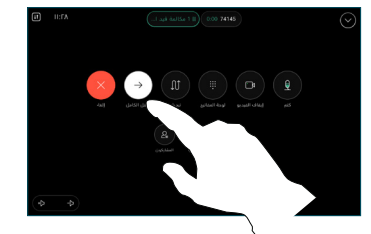

 $\pm 1$  and  $\pm 1$ **CISCO**